*phenomenon@walisongo.ac.id*

## **PENGEMBANGAN MEDIA PEMBELAJARAN DENGAN** *ADOBE ANIMATE CC* **PADA MATERI GERAK PARABOLA**

# **Irman Said Prastyo<sup>1</sup> , Hartono<sup>2</sup>**

*1,2 Jurusan Fisika UIN Walisongo Semarang*

## **Abstrak**

Penelitian ini bertujuan untuk merancang, membuat dan mengetahui kelayakan media pembelajaran dengan Adobe Animate CC pada materi gerak parabola. Penelitian ini termasuk ke dalam jenis penelitian *Research and Developement* (R&D). Teknik pengumpulan data menggunakan observasi dan angket. Hasil penelitian menunjukkan bahwa aplikasi tersebut layak digunakan, yaitu ditandai dengan skor rata-rata oleh empat ahli teknologi sebesar 89,375. Pada penilaian SUS, menurut *Adjective Rating* aplikasi masuk ke dalam kategori *excellent* dengan *Grade Scale* bekategori B dan *Acceptability Ranges* masuk pada kategori *acceptable*.

**Kata kunci**: *Adobe animate, gerak parabola*

# **PENDAHULUAN**

Pendidikan adalah suatu proses dalam rangka memengaruhi siswa agar dapat menyesuaikan diri sebaik mungkin terhadap lingkungan dan dengan demikian akan menimbulkan perubahan dalam dirinya yang memungkinkannya untuk berfungsi secara kuat dalam kehidupan masyarakat (Hamalik, 2001). Pendidikan yang berkualitas menjadi sebuah kebutuhan mendasar di Indonesia. Hal ini sejalan dengan upaya untuk mewujudkan satu di antara cita-cita bangsa Indonesia sebagaimana termaktub di dalam pembukaan UUD 1945 alinea ke-4, yaitu mencerdaskan kehidupan bangsa. Berangkat dari kesadaran itu para pendidik di sekolah dan juga perguruan tinggi sudah selayaknya memikirkan cara-cara yang mungkin ditempuh untuk membuat peserta didik dapat mencerna dan menyerap pemahaman konsep-konsep di berbagai materi pelajaran secara baik.

Fisika terkenal sebagai mata pelajaran yang "kental" dengan rumus disertai dengan kewajiban untuk menghafalkan banyak rumus. Hal ini tentu mengandung sisi positif tetapi tetapi juga bisa menimbulkan dampak negatif manakala hafalan rumus tidak disertai dengan pemahaman yang baik oleh peserta didik. Dalam konteksini, peserta didik perlu diberi contoh-contoh soal atau kasus dan visualisasi-visualisasi yang akan mampu meningkatkan pemahamannya.

Pada materi gerak, salah satunya gerak parabola, peserta didik dituntut untuk dapat membayangkan gerakan atau perpindahan posisi partikel dari waktu ke waktu yang terwakilkan dalam suatu persamaan gerak. Gambar-gambar di buku selain tidak interaktif juga tidak cukup mampu digunakan sebagai sarana untuk memvisualisasikan gerak itu karena gambar bersifat diam, tidak memperlihatkan fenomena gerak yang sesungguhnya. Visualisasi menggunakan media video juga tidak bisa menunjukkan bilangan-bilangan yang menyatakan posisi dan besar kecepatan partikel secara *real time*.

Oleh karenanya diperlukan adanya media pembelajaran yang lebih baik. Penggunaan media pembelajaran yang tepat akan memaksimalkan perolehan manfaat-manfaat dari penggunaan media sebagaimana disebutkan oleh Kemp dan Dayton (1985), di antaranya adalah proses pembelajaran menjadi lebih jelas dan menarik, lebih interaktif, efisiensi dalam waktu dan tenaga serta dapat meningkatkan kualitas hasil belajar siswa.

Dengan pertimbangan di atas, melalui penelitian ini peneliti berupaya menghasilkan suatu media pembelajaran interaktif tentang gerak yang dapat memvisualisasikan gerakan partikel dan menunjukkan secara *real time* letak (posisi) serta besar kecepatan partikel. Jenis gerak yang dipilih adalah gerak parabola pada bidang atau ruang dua dimensi. Pemilihan ini didasari alasan bahwa gerak parabola adalah jenis gerak yang *familiar* terjadi di sekitar kita serta merupakan gabungan dari dua gerak lurus sederhana dengan arah yang berbeda, yaitu gerak lurus beraturan (GLB) dalam arah mendatar dan gerak lurus berubah beraturan (GLBB) dalam arah vertikal. Baik GLB, GLBB maupun gerak parabola itu sendiri adalah jenis-jenis gerak yang menjadi dasar bagi murid ataupun mahasiswa untuk memahami jenis-jenis gerak lain yang lebih rumit.

Salah satu aplikasi yang dapat digunakan untuk merancang dan membuat media pembelajaran semacam ini adalah Adobe Animate CC. Aplikasi ini merupakan pengembangan dari Adobe Flash Professional CC dengan beberapa penambahan pada fitur-fiturnya. Sebelumnya telah banyak pihak yang mengembangkan media pembelajaran berbasis Flash. Beberapa di antaranya adalah Viajayani, dkk (2013) tentang pengembangan media pembelajaran fisika menggunakan Macromedia Flash pada pokok

bahasan suhu dan kalor; Afriyanti, dkk (2018) tentang pengembangan media pembelajaran fisika menggunakan Macromedia Flash pada materi gerak lurus; Alhidayatuddiniyah, dkk (2018) tentang media pembelajaran fisika interaktif berbasis Flash untuk SMA pada pokok bahasan kinematika; Husono, dkk (2019) tentang pengembangan media pembelajaran fisika berbasis Flash pada materi fluida statis.

Dari penelusuran literatur yang telah dilakukan, sejauh pengetahuan peneliti belum ada pihak yang mengembangkan media pembelajaran berbasis Flash atau Adobe Animate untuk memvisualisasikan gerak parabola dengan spesifikasi sebagai berikut: (1) Media menampilkan gerak parabola dengan menyertakan tampilan waktu yang berjalan dan koordinat serta komponen-komponen kecepatan partikel yang berubah secara *real time*, (2) Gerakan dapat dihentikan (*pause*) dan dijalankan kembali sewaktu-waktu untuk memudahkan pengguna dalam membaca koordinat dan komponen-komponen kecepatan partikel. Hal ini menjadi pilihan bagi peneliti untuk mengembangkan media pembelajaran yang layak dengan spesifikasi sebagaimana dua poin yang telah disebutkan.

Berdasarkan paparan di atas, tujuan penelitian ini selanjutnya dapat dirumuskan, yaitu untuk merancang, membuat dan mengetahui kelayakan media pembelajaran dengan Adobe Animate CC pada materi gerak parabola.

### **METODE PENELITIAN**

Penelitian ini dilakukan menggunakan metode penelitian dan pengembangan (*Research and Development*) atau R&D. Sukmadinata (2008) mengatakan bahwa penelitian dan pengembangan (R&D) merupakan pendekatan penelitian untuk menghasilkan produk baru atau menyempurnakan produk yang telah ada. Sementara pendapat dari Sugiyono (2009), metode penelitian dan pengembangan (R&D) adalah metode penelitian yang digunakan untuk menghasilkan produk tertentu dan menguji keektifan produk tersebut

Model yang digunakan adalah model Borg *and* Gall (1983) akan tetapi tidak seluruh langkah pelaksanaan strategi penelitian seperti yang diuraikan oleh Borg *and* Gall, yang terdiri dari sepuluh langkah, dikerjakan dalam penelitian ini. Peneliti dalam hal ini hanya akan melakukan tahap penelitian sampai dengan terciptanya produk yang dikuatkan dengan hasil validasi dari para validator ahli teknologi serta revisi produk berdasarkan masukan atau saran para validator. Dengan kata lain, peneliti mengambil lima langkah pertama dari sepuluh langkah tersebut untuk dilakukan.

Lima langkah pertama metode R&D versi Borg *and* Gall meliputi:

- 1. *Research and Information colleting* (penelitian dan pengumpulan data)
- 2. *Planning* (perencanaan)
- 3. *Develop Preliminary form of Product* (pengembangan draft produk awal)
- 4. *Preliminary Field Testing* (uji coba lapangan awal)
- 5. *Main Product Revision* (revisi hasil uji coba)

Alur prosedur penelitian yang dilakukan secara ringkas adalah seperti diperlihatkan pada gambar 1:

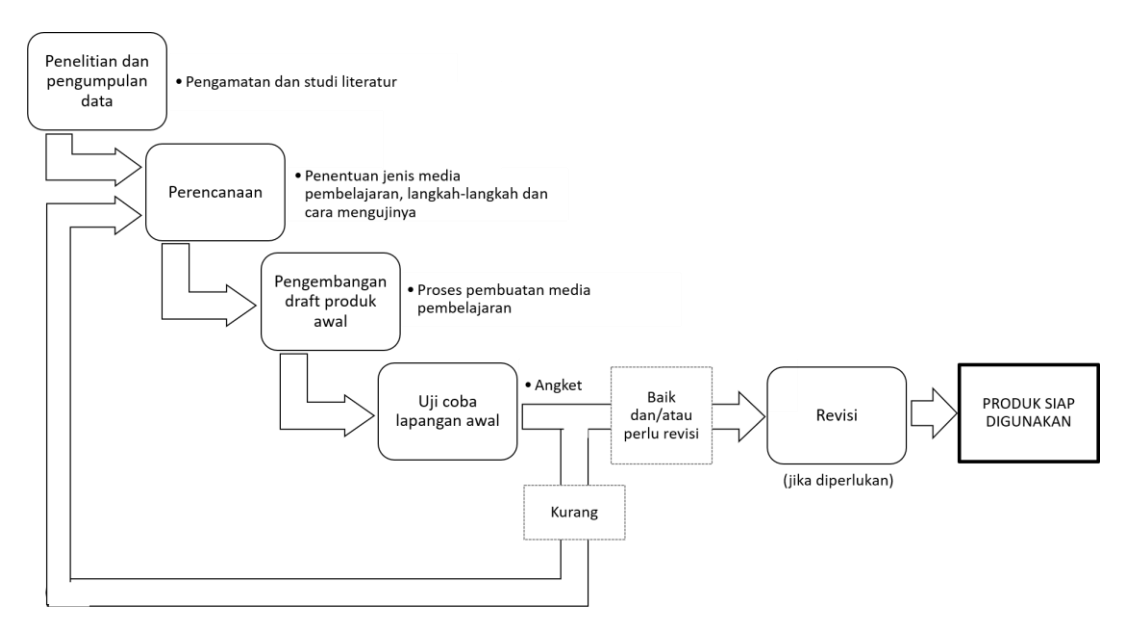

**Gambar 1. Prosedur Pelaksanaan Penelitian**

Dari diagram alir pada gambar 1 terlihat bahwa langkah pertama adalah penelitian dan pengumpulan data yang berupa pengamatan dan studi literatur. Pada tahap pertama ini peneliti mengamati masalah-masalah atau kesulitan-kesulitan yang biasa ditemui pada peserta didik. Di samping itu peneliti juga melakukan studi literatur tentang penelitianpenelitian yang telah dilakukan oleh pihak-pihak lain sebelumnya. Dari studi literatur akan terlihat peluang atau bagian yang selanjutnya dapat dikerjakan oleh peneliti.

Langkah kedua adalah tahap perencanaan. Pada tahap ini peneliti menentukan jenis produk (berupa media pembelajaran) yang akan dibuat, menentukan aplikasi yang dapat digunakan, yaitu aplikasi yang dapat menghasilkan media pembelajaran dengan spesifikasi seperti yang diharapkan, serta menentukan langkah-langkah untuk menguji kelayakan produk yang dihasilkan. Peneliti memilih membuat media pembelajaran untuk materi gerak parabola dengan menggunakan aplikasi Adobe Animate CC. Aplikasi ini dipilih karena dapat digunakan untuk membuat media yang interaktif serta dapat menyajikan animasi secara langsung yang gerakannya dapat diatur melalui *script*. Uji kelayakan media pada tahap ini juga telah ditentukan langkahnya, yaitu media akan diuji oleh para pakar atau ahli teknologi yang sekaligus akan menilai atau memvalidasi produk.

Langkah ketiga adalah tahap pengembangan draft produk awal. Pada tahap ini peneliti mendesain media pembelajaran, termasuk di dalamnya mengatur tampilan, membuat objek-objek dan item-item yang diperlukan dan melakukan *coding* hingga produk berupa media pembelajaran selesai dibuat.

Langkah keempat adalah uji coba lapangan awal atau tahap validasi produk. Uji coba lapangan awal dilakukan dengan pengisian angket oleh para validator. Ada empat validator yang menguji kelayakan produk sekaligus memberikan penilaian pada tiap-tiap pernyataan yang ada di dalam angket. Penilaian kelayakan menggunakan *System Usability Scale* (SUS) (lihat misal Bangor, *et al* (2009)).

Langkah kelima adalah revisi produk berdasarkan kritik dan saran yang disampaikan oleh para validator. Sebelum revisi dilakukan, penilaian menurut *System Usability Scale*  (SUS) telah cukup memberikan cerminan tentang mungkin atau tidaknya penggunaan produk tersebut dilanjutkan. Jika hasil penilaian menunjukkan bahwa produk yang dihasilkan buruk maka peneliti harus mengulang kembali langkah penelitian dari tahap perencanaan. Apabila nilai yang diperoleh telah baik maka produk siap untuk digunakan. Jika terdapat catatan berupa kritik maupun saran dari validator maka peneliti perlu merevisi beberapa bagian pada produk guna peningkatan kualitas dan peningkatan kelayakan produk.

#### **HASIL DAN PEMBAHASAN**

Hasil dari penelitian ini adalah produk media pembelajaran berupa aplikasi yang diberi nama Visualisasi Gerak Parabola. Ada dua tampilan utama dari aplikasi ini, yaitu seperti diperlihatkan pada gambar 2 dan gambar 3.

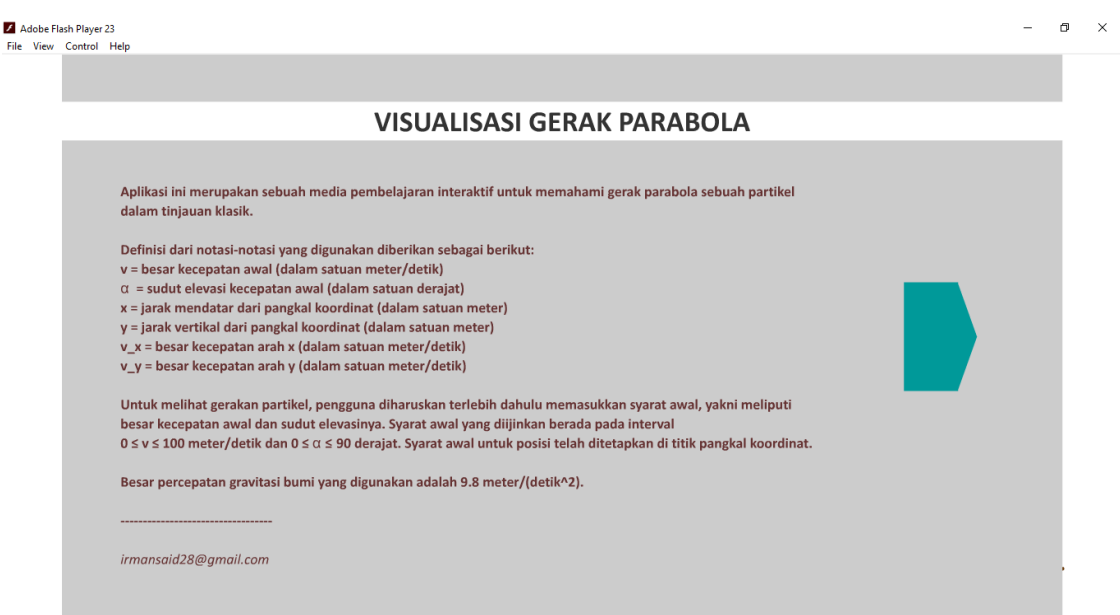

**Gambar 2. Tampilan ke-1 (Tampilan Depan) Aplikasi Visualisasi Gerak Parabola**

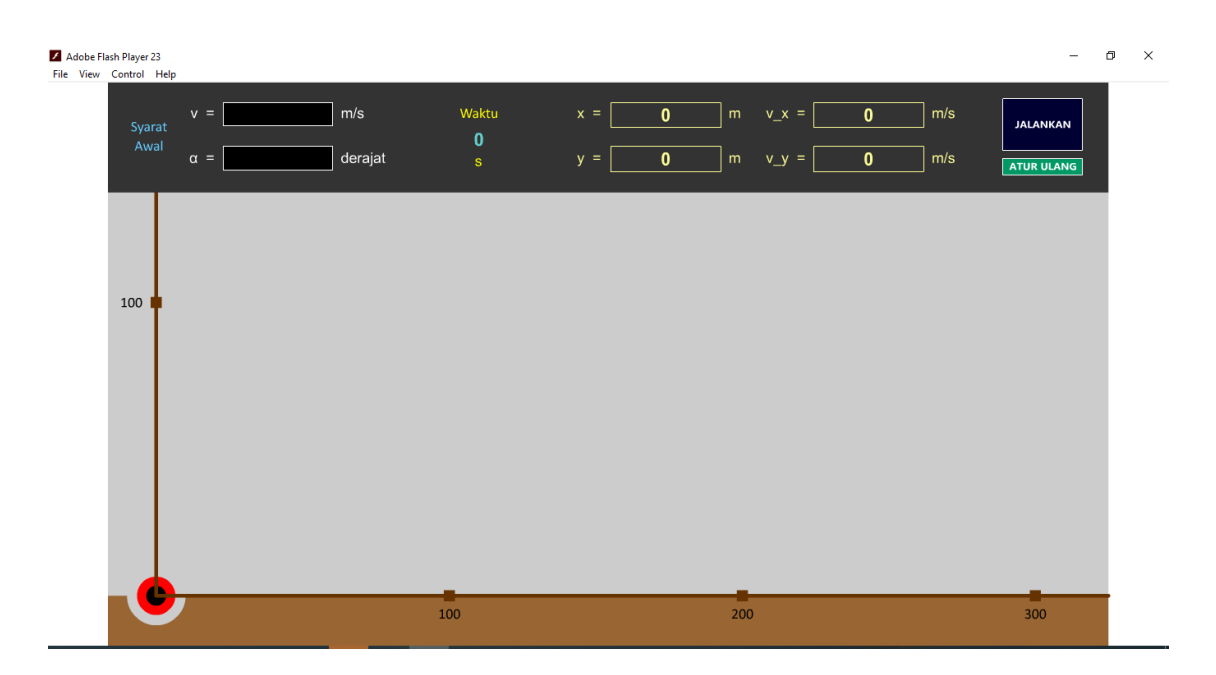

**Gambar 3. Tampilan ke-2 Aplikasi Visualisasi Gerak Parabola**

Gambar 2 memperlihatkan tampilan depan dari aplikasi yang telah dibuat. Tampilan ini berisikan keterangan notasi-notasi yang ada atau digunakan di halaman berikutnya dan petunjuk penggunaan aplikasi. Pada petunjuk penggunaan disebutkan rentang nilai-nilai syarat awal (input). Tidak semua nilai diperbolehkan menjadi input sebab apabila hal ini diperbolehkan maka akan memungkinkan gerakan yang terjadi tidak bisa dilihat secara langsung di layar karena objek (yang mewakili benda atau partikel) bisa berada jauh di

sebelah kiri, kanan, atas, atau bawah layar. Di tampilan pertama terdapat tombol panah yang akan memindahkan tampilan menuju tampilan ke-2.

Tampilan ke-2 berisikan kotak input dan output serta area tempat gerak parabola divisualisasikan atau disimulasikan. Terdapat dua kotak input di sebelah kiri atas untuk memasukkan nilai v (besar kecepatan) dan α (sudut elevasi). Nilai v yang dimasukkan harus memenuhi syarat  $0 \le v \le 100$  meter/detik dan nilai α harus memenuhi syarat  $0 \le \alpha$ ≤ 90 derajat. Untuk mulai menggerakkan objek, pengguna harus menekan tombol JALANKAN yang ada di sebelah kanan atas. Apabila input dimasukkan di luar rentang ini maka akan muncul peringatan bahwa input tidak diijinkan, sebagaimana diperlihatkan pada gambar 4.

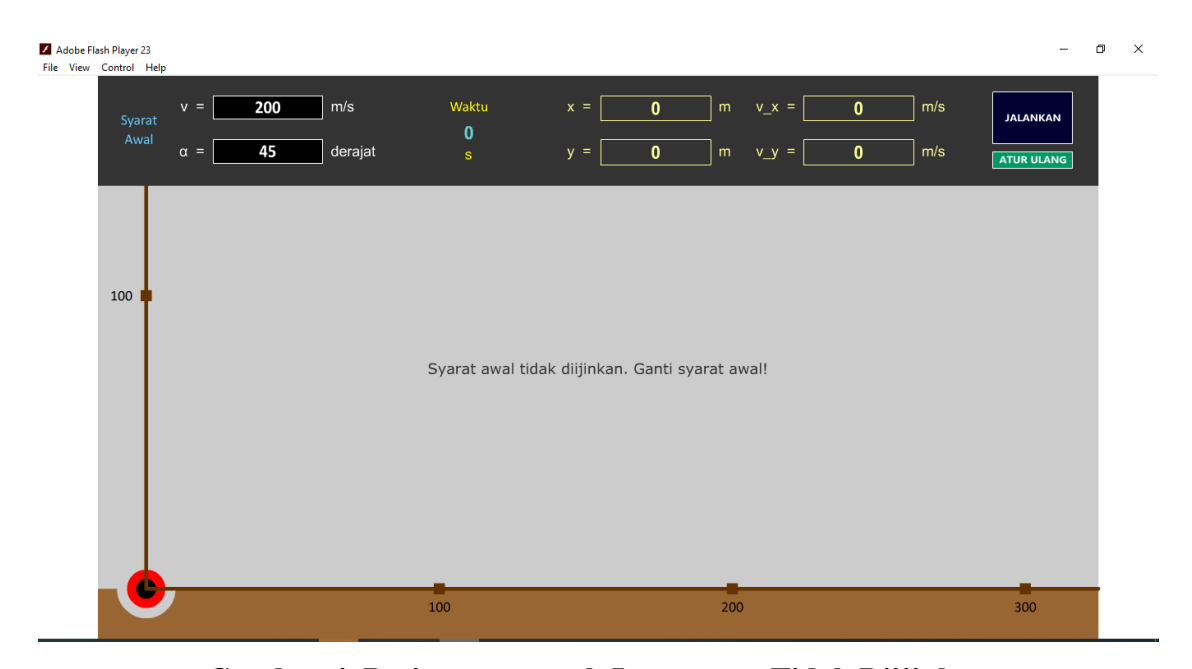

**Gambar 4. Peringatan untuk Input yang Tidak Diijinkan**

Jika input dalam rentang nilai yang diijinkan telah dimasukkan dan objek telah dijalankan maka secara *real time* pengguna akan melihat nilai x dan y (koordinat atau posisi objek) serta v\_x dan v\_y (komponen kecepatan dalam arah x dan y) di setiap waktu, seperti diperlihatkan pada gambar 5.

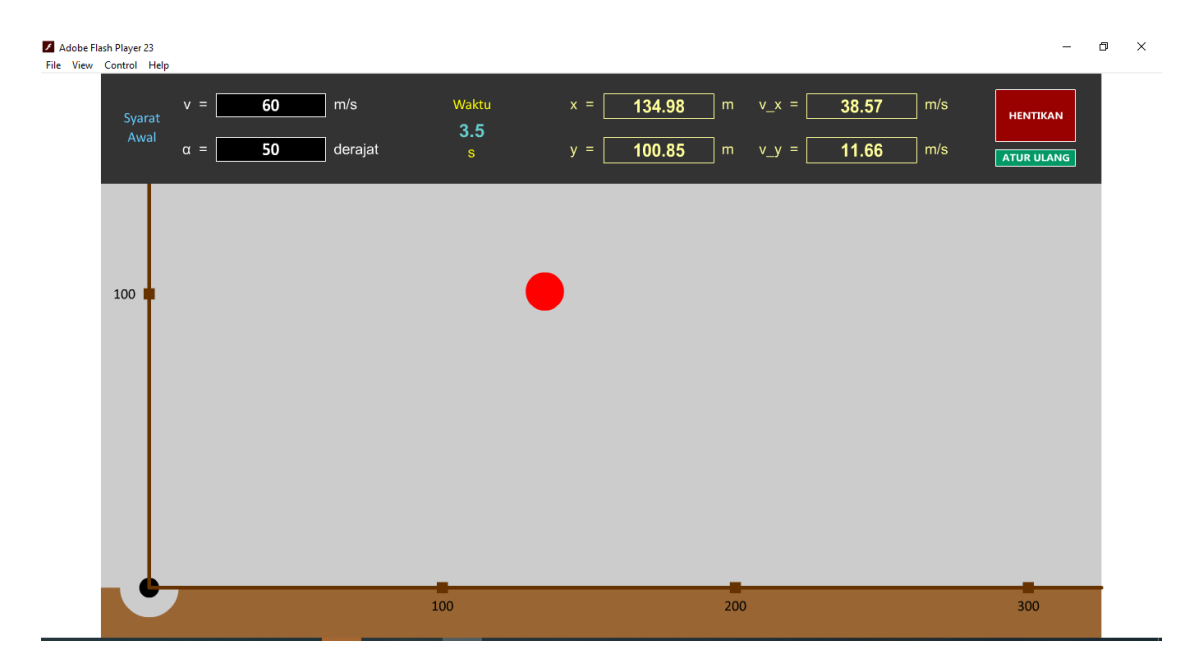

**Gambar 5. Tampilan Posisi, Kecepatan dan Gerakan Objek Secara** *Real Time*

Dalam keadaan objek bergerak, tombol JALANKAN berubah menjadi tombol HENTIKAN. Apabila pengguna menekan tombol HENTIKAN maka objek akan berhenti di posisi terakhirnya, demikian pula penunjuk waktu, koordinat dan komponenkomponen kecepatannya akan berhenti. Dengan ini pengguna bisa membaca secara teliti output yang ditampilkan pada waktu tertentu. Pengguna juga dapat memeriksa atau menguji kesesuaian bilangan itu dengan rumus-rumus yang berlaku pada gerak parabola. Dari keadaan berhenti, gerak objek juga dapat dilanjutkan lagi dengan cara menekan tombol JALANKAN.

Di bawah tombol JALANKAN atau HENTIKAN terdapat tombol ATUR ULANG. Tombol ini berfungsi untuk mengembalikan objek ke keadaan awal, yaitu mengembalikan posisinya di pangkal koordinat dan mengembalikan penunjuk waktu ke 0 sekon.

Terkait dengan kelayakan media pembelajaran yang telah dibuat, hasil penilaian dari empat validator ahli teknologi ditampilkan di tabel 1. Rerata skor yang diperoleh adalah 89,375. Tingkat kelayakan produk selanjutnya ditentukan dengan membandingkan rerata skor yang diperoleh terhadap rentang skala pada *System Usability Scale* (SUS) yang diperlihatkan pada gambar 6. Dengan ini skor yang didapatkan menurut *Acceptability Ranges* masuk ke dalam kategori *acceptable*, menurut *Grade Scale* masuk ke dalam kategori B dan menurut *Adjective Rating* masuk ke dalam kategori *excellent*.

| N <sub>0</sub>          | Nilai Pernyataan Ke (Maks 4) |                |                         |                         |                |                |                |                |                |                |                               | <b>Skor</b>            |
|-------------------------|------------------------------|----------------|-------------------------|-------------------------|----------------|----------------|----------------|----------------|----------------|----------------|-------------------------------|------------------------|
|                         | $\mathbf{1}$                 | $\overline{2}$ | $\overline{\mathbf{3}}$ | $\overline{\mathbf{4}}$ | 5              | 6              | 7              | 8              | 9              | 10             | Jumlah<br><b>Nilai</b><br>(N) | (Maks<br>100)<br>Nx2,5 |
|                         |                              |                |                         |                         |                |                |                |                |                |                |                               |                        |
| $\mathbf{1}$            | 3                            | $\overline{4}$ | $\overline{4}$          | $\overline{4}$          | 3              | $\overline{4}$ | 3              | $\overline{4}$ | $\overline{4}$ | $\overline{2}$ | 35                            | 87,5                   |
| $\overline{2}$          | $\overline{4}$               | $\overline{4}$ | $\overline{4}$          | $\overline{4}$          | $\overline{4}$ | $\overline{4}$ | $\overline{4}$ | $\overline{4}$ | $\overline{4}$ | 3              | 39                            | 97,5                   |
| 3                       | $\overline{4}$               | $\overline{4}$ | $\overline{4}$          | $\overline{4}$          | 3              | $\overline{4}$ | $\overline{4}$ | $\overline{4}$ | $\overline{4}$ | $\overline{4}$ | 39                            | 97,5                   |
| $\overline{\mathbf{4}}$ | 3                            | $\overline{2}$ | $\overline{4}$          | $\overline{4}$          | $\overline{4}$ | 3              | 1              | 3              | 3              | $\overline{4}$ | 30                            | 75                     |
| <b>Rerata Skor</b>      |                              |                |                         |                         |                |                |                |                |                |                |                               | 89,375                 |

**Tabel 1. Rerata Skor Validitas Ahli Teknologi**

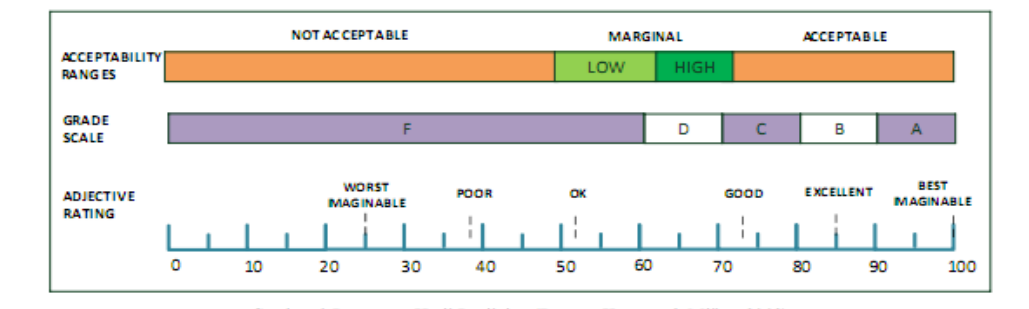

**Gambar 6. Skala SUS**

(Bangor, *et al*, 2009)

Hasil penilaian dari para validator telah menunjukkan bahwa media pembelajaran ini layak untuk digunakan. Meskipun demikian para validator juga masih memberikan masukan dan saran yang bersifat membangun untuk perbaikan produk yang dikembangkan. Saran-saran tersebut antara lain:

- 1. Rumus persamaan gerak parabola sebaiknya ikut dituliskan sehingga terlihat secara langsung di tampilan aplikasi.
- 2. Grafik dari lintasan benda sebaiknya dimunculkan.
- 3. Jika memungkinkan objek atau bendanya dibuat lebih dari satu sehingga memungkinkan pengguna untuk membandingkan pengaruh besar kecepatan awal dan sudut elevasi.
- 4. Penyekalaan sumbu X dan Y terlalu besar, sebaiknya dibuat rentang per 50 saja.
- 5. Dari grafik tampak bahwa gerakan benda hanya satu kali pengulangan, sebaiknya bisa diulang-ulang.
- 6. Sebaiknya tombol atur ulang dihilangkan saja sehingga pengguna bisa langsung memasukkan input dan langsung dapat dijalankan.
- 7. Diperlukan tombol untuk kembali (*back*) ke petunjuk awal.
- 8. Sebaiknya skala diperlebar lagi

Dari semua saran yang diberikan validator, sampai dengan artikel ini ditulis belum seluruh saran dapat peneliti ikuti atau kerjakan. Sementara ini saran yang dapat peneliti kerjakan adalah saran ke-1 dan ke-4. Saran-saran yang lain menjadi catatan bagi peneliti untuk pengembangan media pembelajaran ini ke depan. Tampilan terbaru dari aplikasi setelah dilakukan perbaikan sesuai saran ke-1 dan ke-4 adalah seperti pada gambar 7.

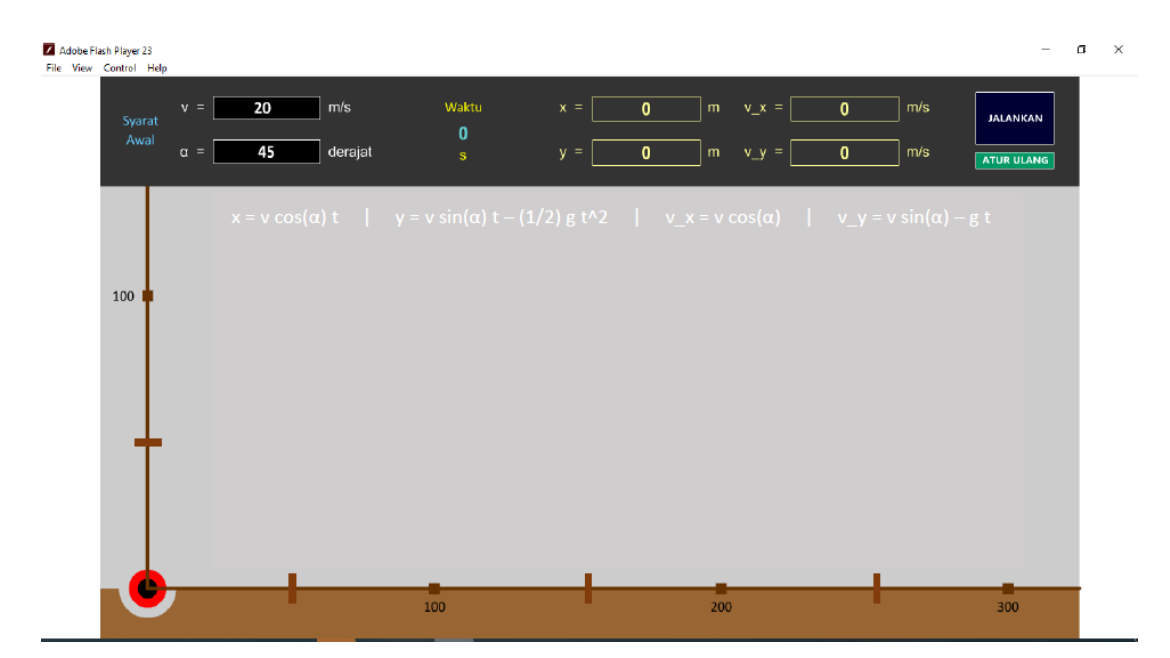

**Gambar 7. Tampilan Aplikasi Visualisasi Gerak Parabola setelah Perbaikan**

### **SIMPULAN**

Berdasarkan hasil penelitian dan pengembangan media pembelajaran menggunakan Adobe Animate CC pada materi gerak parabola, dapat disimpulkan bahwa aplikasi atau media yang dihasilkan dapat dibuat dengan baik sesuai dengan tahapan pengembangan Borg *and* Gall. Aplikasi ini layak digunakan, ditandai dengan perolehan skor 89,375 dari 4 validator ahli teknologi. Pada skala SUS aplikasi ini menurut *Adjective Rating* masuk ke dalam kategori *excellent* dengan *Grade Scale* bekategori B dan

*Acceptability Ranges* masuk pada kategori *acceptable.*

#### **DAFTAR PUSTAKA**

Afriyanti, M., dkk. 2018. *Pengembangan Media Pembelajaran Fisika Menggunakan Macromedia Flash Pro 8 Materi Gerak Lurus*. Indonesian Journal of Science and Mathematics Education, 01 (3) (2018) 197-206.

Alhidayatuddiniyah, dkk. 2018. *Pengembangan Media Pembelajaran Fisika Interaktif Berbasis Macromedia Flash Pro CS6 untuk SMA pada Pokok Bahasan Kinematika*. Jurnal Penelitian Pembelajaran Fisika, Vol. 9 No. 1 – April 2018, p6-11.

Bangor, A., *et al*. 2009. *Determining What Individual SUS Scores Mean: Adding An Adjective Rating Scale*. Journal of Usability Studies, 114-123.

Borg, W.R. *and* Gall, M.D. Gall. 1983. *Educational Research: An Introduction, Fifth Edition*. New York: Longman.

Ependi, U., dkk. 2017. *System Usability Scale Antarmuka Palembang Guide sebagai Media Pendukung Asian Games XVIII*. Journal of Information Systems Engineering and Business Intelligence, Vol. 3, No. 2, October 2017:102-107.

Hamalik, Oemar. 2001. *Proses Belajar Mengajar*. Jakarta: Bumi Aksara

Husono, L., dkk. 2019. *Pengembangan Media Pembelajaran Fisika Berbasis Adobe Flash CS6 pada Materi Pokok Fluida Statis untuk Siswa Kelas XI SMA/MA*. Jurnal

Penelitian Pendidikan Fisika, Vol. 4 No. 4, November 2019: 202-209.

Kemp, J.E. *and* Dayton, D.K. 1985. *Planning and Producting Instructional Media. (Fifth Editional)*. New York: Harper & Row Publisher.

Sugiyono. 2009. *Metode Penelitian Pendidikan Pendekatan Kuantitatif, Kualitatif, dan R & D.* Bandung : Alfabeta.

Sukmadinata, Nana Syaodih. 2008. *Metode Penelitian Pendidikan*. Bandung: Remaja Rosdakarya.

Viajayani, E.R., dkk. 2013. *Pengembangan Media Pembelajaran Fisika Menggunakan Macromedia Flash Pro 8 pada Pokok Bahasan Suhu dan Kalor*. Jurnal Pendidikan Fisika, Vol. 1 No 1., April 2013: 144-155.